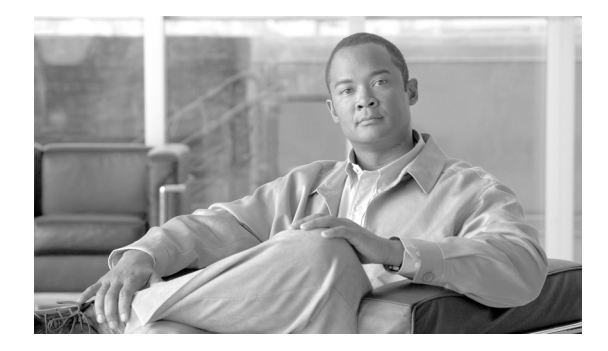

# **Release Notes for Cisco Spectrum Expert**

#### **May 2008**

These release notes describe open caveats for the Cisco Spectrum Expert 3.2.163.

## **Contents**

These release notes contain the following sections.

- **•** [Introduction](#page-1-0)
- **•** [Cisco Spectrum Expert Features](#page-1-1)
- **•** [Requirements for Cisco Spectrum Expert](#page-1-2)
- **•** [Caveats](#page-2-0)
- **•** [Troubleshooting](#page-4-0)
- **•** [Related Documentation](#page-4-1)
- **•** [Obtaining Documentation, Obtaining Support, and Security Guidelines](#page-4-2)

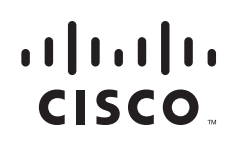

# <span id="page-1-0"></span>**Introduction**

This release introduces the Cisco Spectrum Expert which monitors the RF spectrum used by a variety of wireless network and communications technologies, such as Wi-Fi (802.11) WLANs. Spectrum Expert consists of hardware-based Cisco Spectrum Expert Sensor Wi-Fi (Sensor Card) and a GUI-based Cisco Spectrum Expert Software which provide complete visibility of the RF environment in which wireless network technologies operate.

## <span id="page-1-1"></span>**Cisco Spectrum Expert Features**

The Cisco Spectrum Expert provides:

- **•** A combined hardware and software technology which implements Cisco Spectrum Intelligence technology.
- **•** Increased security, reliability, and performance of the 802.11 WLAN system.

Spectrum Expert consists of two primary components:

- **• Cisco Spectrum Expert Sensor Wi-Fi (Sensor Card)**—Spectrum sensors provide the hardware foundations for Cisco Spectrum Intelligence. Each Sensor card incorporates SAgE ASIC, a powerful spectrum-analyzer-on-a-chip. SAgE provides full visibility for the RF spectrum in the unlicensed bands where Wi-Fi WLANs operate.
- **• Cisco Spectrum Expert Software**—The Spectrum Expert Software analyzes data from the sensor and provides a GUI-based view of network and RF activity.

# <span id="page-1-2"></span>**Requirements for Cisco Spectrum Expert**

System Requirements include:

- **•** Notebook computer with:
	- **–** Pentium series processor running at 1 GHz or faster
	- **–** Windows Vista Business or Windows XP Professional (SP2 or later)—All 32 bit editions only
	- **–** 256 MB of RAM required (512 MB strongly recommended)
	- **–** Display resolution of 800 600 or higher (1024 x 768 recommended)
	- **–** 30 MB free disk space
	- **–** Available Sensor card slot
	- **–** 802.11 capability (recommended)

a l

#### <span id="page-2-0"></span>**Caveats**

This section lists open and resolved caveats for Cisco Spectrum Expert.

#### **Open Caveats**

These caveats are open in the Cisco Spectrum Expert Software release 3.2.163.

- **•** 3962—The Console takes too much time to save a recording.
- **•** 3964—In Device view, one specific DECT phone (VTECH model 5853) produces an additional listing with the same network ID number under the Cordless Phone listing. When the handset and base-station are paired, a second listing appears with the same network ID.
- **•** 4052—The Utilization Chart changes to WiFi/other when the video camera interferer is removed.
- **•** 4294—DECT-like phone was detected but with "no channels affected" being reported. This issue made it impossible to tell the band in which the phone was operating.
- **•** 4332—Using the CTRL+Tab key, the user may be able to navigate to the Device Finder view during CCF playback using keyboard. This suggests that keyboard control is navigating to a hidden Device Finder view.
- **•** 4333—The Escape key temporarily hides plot. This should not occur.
- **•** 4421—High-Duty cycle WiFi signals falsely classified as Generic Continuous devices.
- **•** 4430—Active device information does not match plot and chart values for some generic interferers.
- **•** 4482—An Unknown publisher message appears when trying to un-install SE from Vista.
- **•** 4485—An error message warning does not appear when no external antenna is detected.
- **•** 4526—The Signal Strength is inaccurate for a Generic Fixed Frequency device.
- **•** 4527—Jammer is reported but not supported in plots.
- **•** 4593—On a fresh install of Spectrum Expert, the default location of Spectrum Captures changes to Desktop / My Documents.
- **•** 4616—Some newer microwave ovens are not classifying.
- **•** 4817—Dect 2 connected pair comes as two different devices instead of handset and base-station.
- **•** 4841—Unable to identify Dect phone on mouse hover on plots.
- **•** 4881—Uninstalling the product does not completely remove the Device Driver.
- **•** 4896—Keep losing signal to Wi-Fi AP on channel 56 w hile trying to device find it. -- Also for 2.4Ghz channel for Boardroom.
- **•** 4909—In SAgE1, Jammer is slow to be detected.
- **•** 4981—All vs. Time charts displaying partial or no information in 8 hours or more displays.
- **•** 4945—NON-NDIS AP detection broken
- **•** 4959—Side lobes of analog video camera come up as multiple continuous devices. This affects sage1 only.

Г

#### **Resolved Caveats**

These caveats are resolved in the Cisco Spectrum Expert Software release 3.2.163.

- **•** 4465—Access violation at 0xfeeefeee when switching from instant replay to live mode.
- **•** 4537—Access points bouncing in and out of the Active Devices and Device View. As designed, the bouncing access points have a low power level when detected. Records are now kept of access points going up and down in the Devices view. This caveat was closed as non-reproducible.
- **•** 4543—Trying to install sensor on Windows Vista Home Premium causes a freeze
- **•** 4591—Cannot export .csv file to default directory when running on Vista platform
- **•** 4600—The concept of integrated power is too advanced to be turned on by default as it currently exists.
- **•** 4614—Spectrum capture files created with previous v 3.1 do not allow keeping current desktop configuration.
- 4615—Radio Configuration loaded with a capture file is persistent next time Spectrum expert is loaded live. After playing a spectrum capture file that has a different radio configuration than the defaults selected for the local console, the default for the local console is changed.
- **•** 4617—In a sensor error messages the word "occurred" is misspelled.
- **•** 4620—Occasionally getting null ISMIM pointer deref when switching from instant replay to live mode.
- **•** 4621—AM 10997 Settings ask user to save work when opening up remote spectrum Analyzer interface.
- **•** 4625—AM 13380 Active Devices Chart does not have data.
- **•** 4628—AM 13432 Items grayed out when selecting Monitored Bands in Settings.
- **•** 4629—WiFi channels in 2.4 GHz band should be 20MHz wide.
- **•** 4636—User cannot view plots after attempting to connect to a sensor that isn't installed.
- **•** 4638—Remove whole bands from trace selection drop down list in Channel Util vs. Time chart.
- **•** 4648—Generic Fixed Frequency devices description does not match advance devices description "TDD."
- **•** 4649—Duplicate device listing exists for Active Devices Advanced Details.
- **•** 4656—Disable "Set as start up default" in open/save spectrum view dialog during playback.
- **•** 4658—Vista : Spectrum Expert crashes but does not create a dump with error: **dbghelp.dll not found**.
- **•** 4678—All-zero WIFI AP shows up when playing demo capture.
- **•** CSCsl32970—ESD discharges may cause the scanning operation to halt requiring operator intervention to restart.
- CSCsI61706—The correct number of access points is not displayed in the left side Tree View.

## <span id="page-4-0"></span>**Troubleshooting**

For the most up-to-date, detailed troubleshooting information, refer to the Cisco TAC website at the following location:

<http://www.cisco.com/tac>

Click **Technology Support**, select **Wireless** from the menu on the left, click **Wireless Spectrum Analyzer** and click **Cisco Spectrum Expert**.

## <span id="page-4-1"></span>**Related Documentation**

For information on the Cisco Spectrum Expert, refer to the *Cisco Spectrum Expert Users Guide,* the *Cisco Spectrum Expert Quick Start Guide*, and the *Cisco Spectrum Expert Online Help*.

## <span id="page-4-2"></span>**Obtaining Documentation, Obtaining Support, and Security Guidelines**

For information on obtaining documentation, obtaining support, providing documentation feedback, security guidelines, and also recommended aliases and general Cisco documents, see the monthly What's New in Cisco Product Documentation, which also lists all new and revised Cisco technical documentation, at:

http://www.cisco.com/en/US/docs/general/whatsnew/whatsnew.html

This document is to be used in conjunction with the documents listed in the ["Related Documentation"](#page-4-1) section.

CCVP, the Cisco logo, and Welcome to the Human Network are trademarks of Cisco Systems, Inc.; Changing the Way We Work, Live, Play, and Learn is a service mark of Cisco Systems, Inc.; and Access Registrar, Aironet, Catalyst, CCDA, CCDP, CCIE, CCIP, CCNA, CCNP, CCSP, Cisco, the Cisco Certified Internetwork Expert logo, Cisco IOS, Cisco Press, Cisco Systems, Cisco Systems Capital, the Cisco Systems logo, Cisco Unity, Enterprise/Solver, EtherChannel, EtherFast, EtherSwitch, Fast Step, Follow Me Browsing, FormShare, GigaDrive, HomeLink, Internet Quotient, IOS, iPhone, IP/TV, iQ Expertise, the iQ logo, iQ Net Readiness Scorecard, iQuick Study, LightStream, Linksys, MeetingPlace, MGX, Networkers, Networking Academy, Network Registrar, PIX, ProConnect, ScriptShare, SMARTnet, StackWise, The Fastest Way to Increase Your Internet Quotient, and TransPath are registered trademarks of Cisco Systems, Inc. and/or its affiliates in the United States and certain other countries.

All other trademarks mentioned in this document or Website are the property of their respective owners. The use of the word partner does not imply a partnership relationship between Cisco and any other company. (0711R)

 $\mathbf{I}$ 

H

П

 $\overline{\mathbf{I}}$